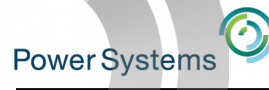

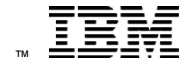

The Top Security Risks Auditors Complain About and How to Tackle Them

COMMON Luxembourg 28 Sept. 2017

Thomas Barlen Senior Managing Consultant barlen@de.ibm.com

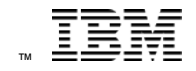

# Agenda

- Common findings during a security assessment
- Addressing identified high risks
- Compliance monitoring

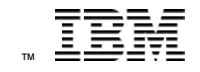

## Security and risk management

- Security is all about managing risks
- Security assessments can provide a snapshot of the security state of a system
	- Identified risks can have different severity levels depending on the probability of exploitation and the associated cost
- Why might be a system at a high risk level when most areas indicate no risk or just a few low risk areas?

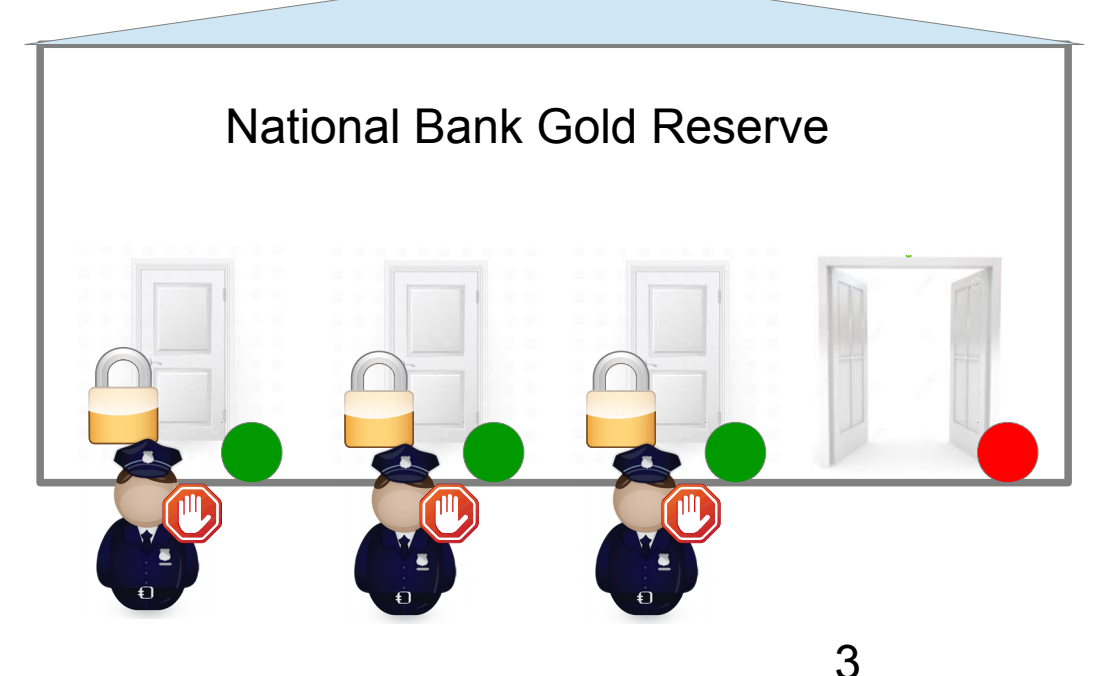

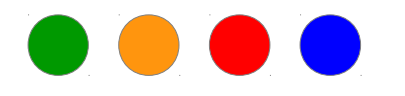

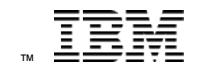

## Outcome of a security assessment or audit

- A security assessment can reveal security weaknesses/risks, i.e. in configurations or application design
- $\cdot$  A business audit takes a look from a different angle but also shows IT security issues
- Both consider compliance requirements, i.e.
	- corporate security policies
	- government regulations (i.e. SOX)
	- industry-specific regulations (i.e. PCI DSS)
- $\cdot$  Some of the identified risks of an audit or assessment can be easily exploited to gain unauthorized access, perform data theft or manipulation, or cause a service disruption
	- many of the findings can be found in almost every company

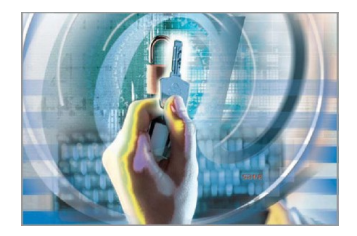

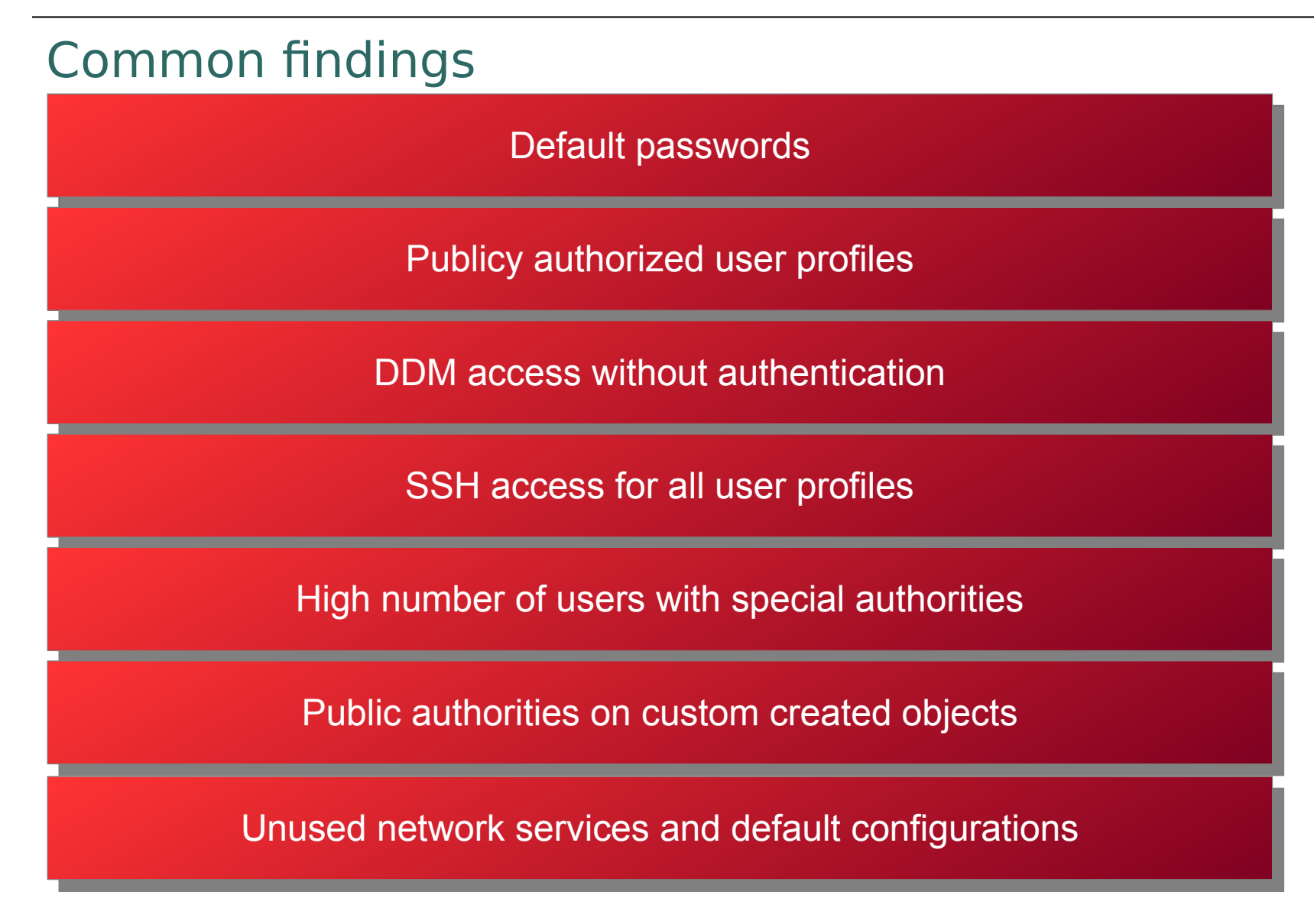

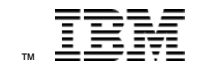

#### Default passwords

- Easy exploitation to gain access to a system
- On most examined systems, users with default passwords also have special authorities including \*ALLOBJ
	- assessments show from a few to 1000s of profiles with default passwords
- Default passwords mostly caused by IT personnel
	- can provide any password
	- passwords do not have to comply with password policies
- Analyze default password (ANZDFTPWD) can show affected user profiles

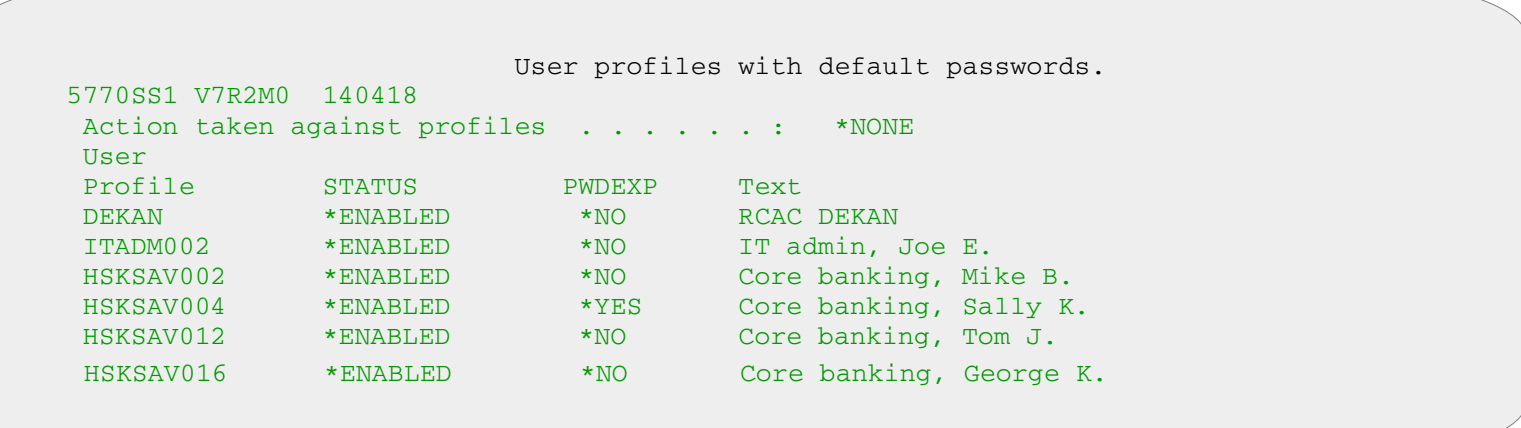

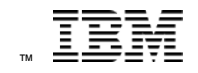

#### Default passwords - recommendations

• Define password policies via the QPWDRULES system value

- include the \*ALLCRTCHG configuration value to enforce policies also for administrators (V7R2 and higher)
- Use password level 3 to allow passphrases, more special characters, and mixed case support
- Assign an individual password that complies with the password policies to each identified user profile
- Schedule the ANZDFTPWD ACTION(\*DISABLE) command to run every night
	- Ensures that a user with a default password cannot sign on anymore

# Publicly Authorized User Profiles

Use the PRTPUBAUT OBJTYPE(\*USRPRF) command to list all users with a public authority higher than \*EXCLUDE

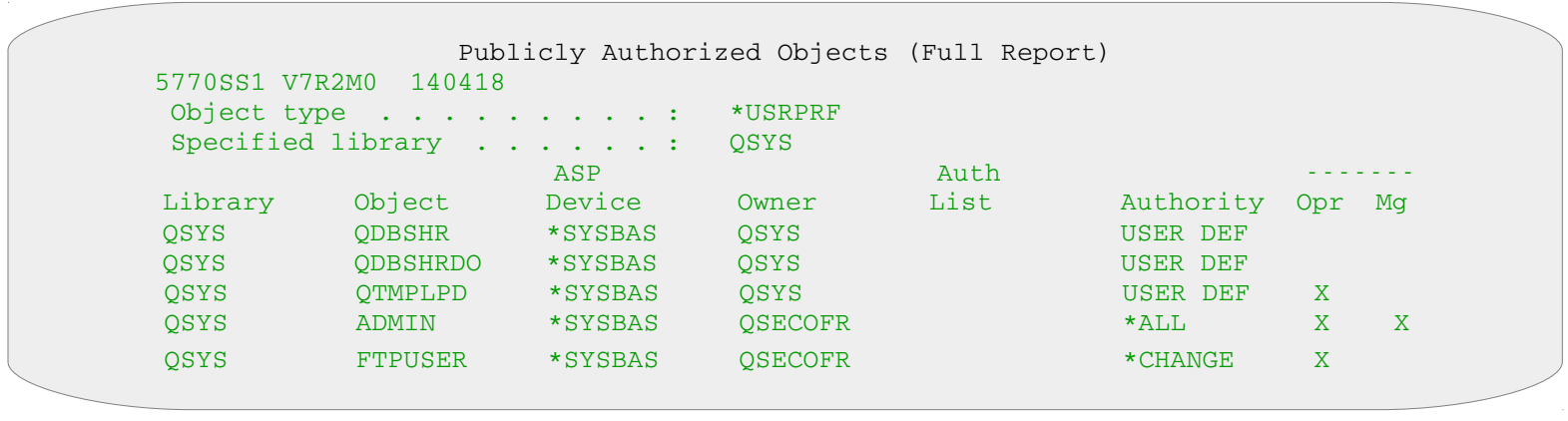

- QDBSHR, QDBSHRDO, and QTMPLPD are shipped with a higher authority
	- Authority cannot be used by others to use profiles
- Change the public authority of all (except the three IBM users) identified users back to public \*EXCLUDE
	- GRTOBJAUT OBJ(ADMIN) OBJTYPE(\*USRPRF) USER(\*PUBLIC) AUT(\*EXCLUDE)

## Unauthenticated Access via DDM

• Determine who uses DDM, typically this is BRMS and HA solutions

– DDMACC exit program in network attributes can help

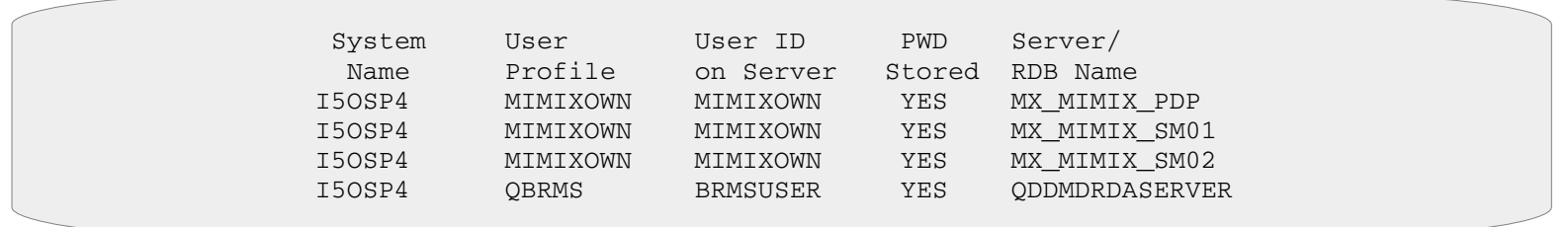

- Add for each user that is not already listed a server authentication entry on every system that initiates a connection:
	- Example: ADDSVRAUTE USRPRF(QBRMS) SERVER(QDDMDRDASERVER) USRID(BRMSUSER) PASSWORD('secretpwd')
- Once all users are added, change the DDM server attributes to require authentication. Specify at least:
	- CHGDDMTCPA PWDRQD(\*USRENCPWD)

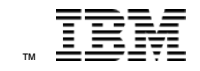

## Unauthenticated Access via DDM (cont'd)

- There is an alternative to server authentication entries
- With IBM i V7R2 or higher you can use the DRDA/DDM Conjoined Mutual Authentication support to use a current user's user profile and encrypted password for authentication
	- Controlled via environment variable QIBM\_CONJOINED\_MUT\_AUTH
	- Feature requires that
		- no server authentication entry exists for the calling user
		- no user and password is specified on the SQL connect statement
		- both systems have the same password level (QPWDLVL)

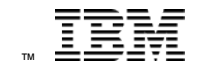

#### Secure shell (SSH) access

• The OpenSSH daemon runs on many systems

- mostly used for encrypted file transfer (sftp or scp)
- $\cdot$  The risk is that all enabled users with a valid password or configured public key authentication can connect to IBM i via ssh
	- user ends up at a PASE shell and can run shell and IBM i CL commands
		- Limited capabilities in the user profile has no effect
	- file transfer is also allowed and cannot be controlled via exit programs

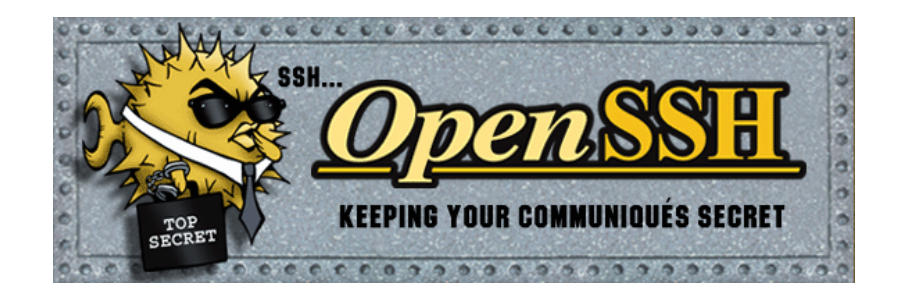

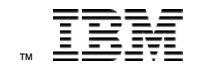

# Secure shell (SSH) access (cont'd)

- Recommended to restrict SSH access
- Typically you want to permit ssh access to administrators or technical users only
- $\cdot$  Directives exist that can deny or allow access for individual users or groups
- $\cdot$  The order of presedence is as follows:
	- **DenyUsers**
	- AllowUsers
	- **DenyGroups**
	- $\mathsf{AllowGroups} \leftarrow \mathsf{best}$  practices recommendation
	- Example: Only users in group sshgrp should be able to log in via ssh

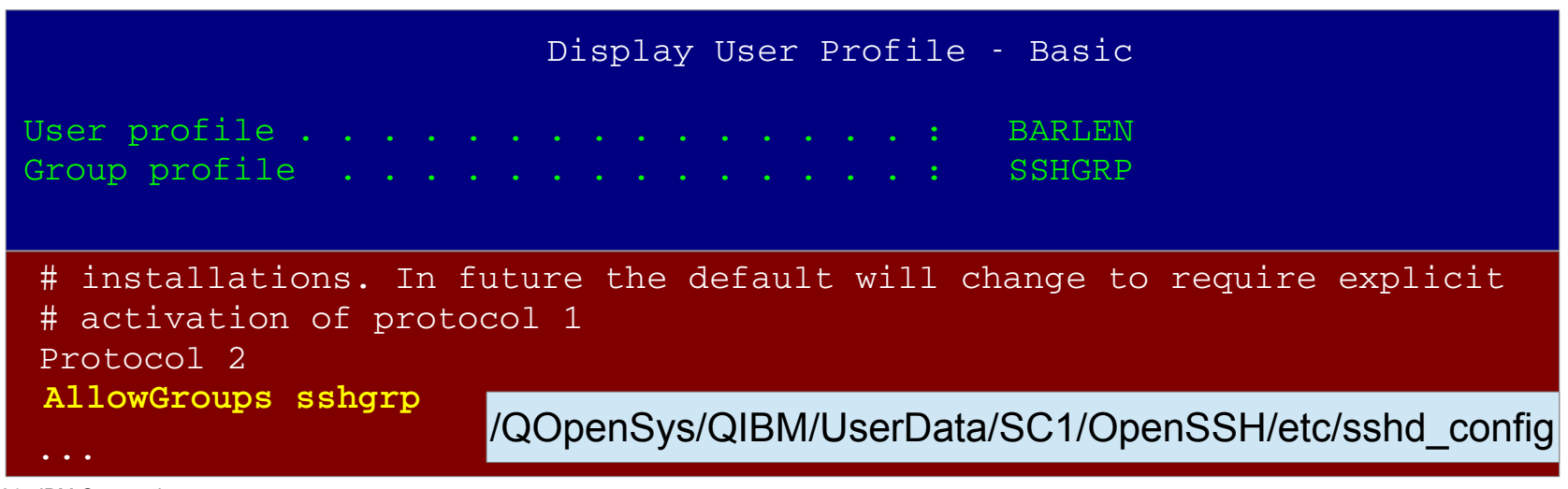

# Special authorities

- Special authorities are called special because they grant high privileges to users
- All 8 special authorities in IBM i can be considered a risk when assigned to too many users
	- \*ALLOBJ Access all objects on the system
	- \*AUDIT Perform auditing functions
	- \*IOSYSCFG Perform network configurations (i.e. TCP/IP)
	- \*JOBCTL Control jobs other than the own ones
	- \*SAVSYS Perform save, restore, and free strorage operations
	- \*SECADM Security administrator, user management
	- \*SERVICE Perform service functions
	- \*SPLCTL Spool control for ALL job queues and output queues

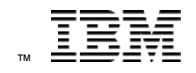

# Special authorities (cont'd)

- Recommended to grant special authorities via group profiles (roles)
- Refrain from generally granting \*SECOFR class special authorities
- Use wrapper programs with adopted authorities to allow certain privileged actions
- For output queues use the Display Any File (DSPDTA), Operator Controlled (OPRCTL), and Authority to Check (AUTCHK) parameter in combination with output queue object permissions to grant access to a group of users
	- Example:

*Users who are members of a group can view, copy, and control all spool files in an output queue*

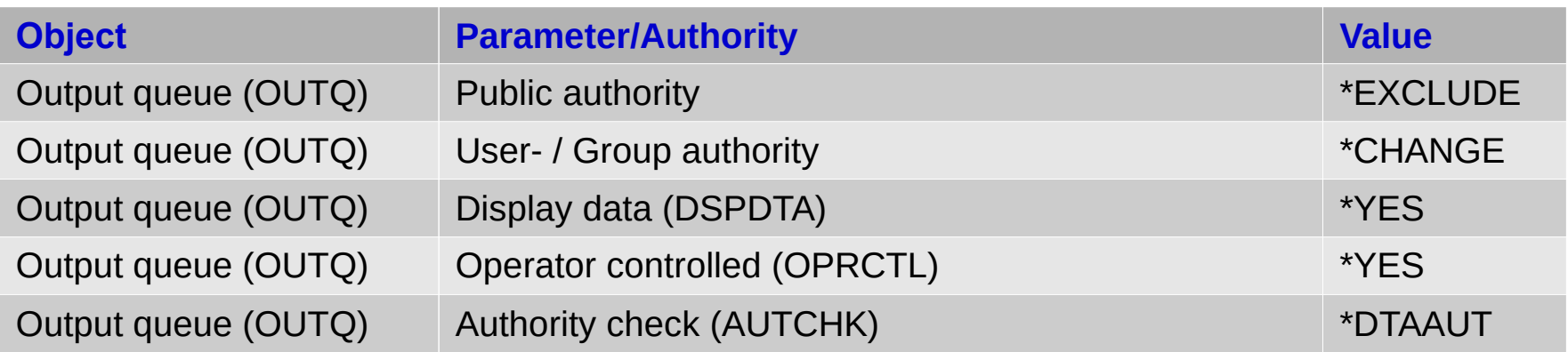

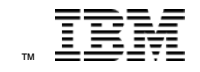

#### Public object authorities

- All executable code, such as program (\*PGM), modules (\*MODULE), commands (\*CMD) should have a maximum of public \*USE
	- Executable code on a production system should never have more than public \*USE
- No library should have a public authority higher than \*USE
- IFS directories should have a maximum of public \*RX
	- Never share the IFS root

•

- Share in \*Read only mode whenever possible
- If an application is not written to use adopted authorities and public access to objects, such as database tables grant \*USE or even higher authorities (\*CHANGE or even \*ALL) you should use exit point tools to tightly control access via the network

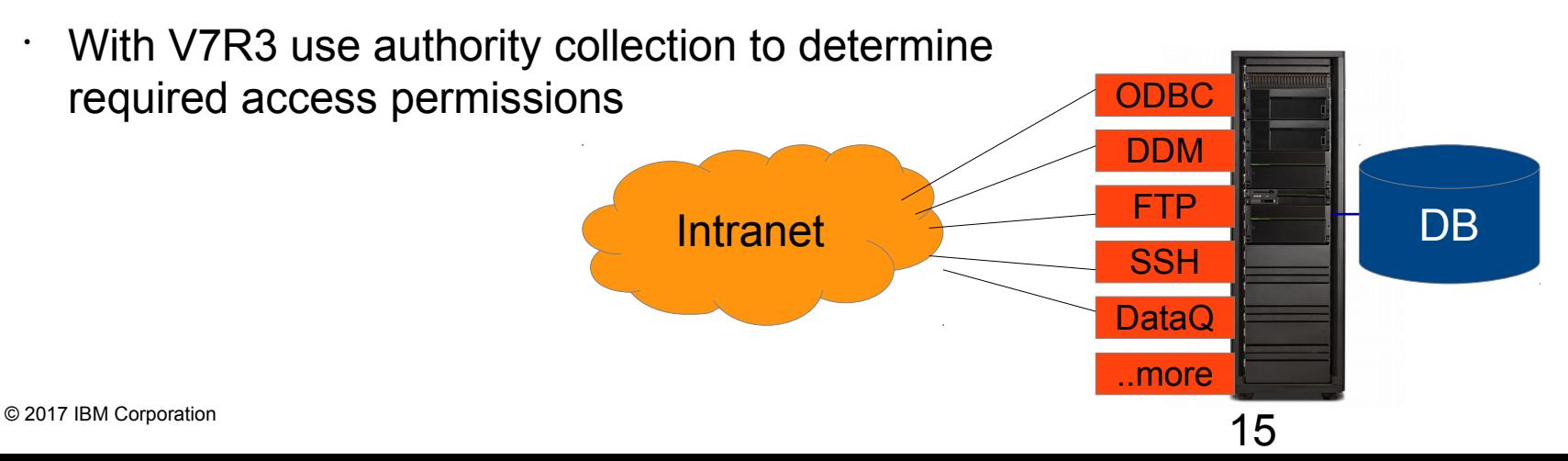

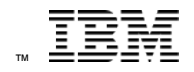

# Unused and misconfigured network services

- Every network service that is not being used is a potential candidate for at least a denial-of-service attack
- $\cdot$  Use the idle time timer in the NETSTAT \*CNN display or equivalent navigator interface to determine if a network service, such as LPD or REXEC, is still being used
	- If the service has not been used since the last IPL, stop the service

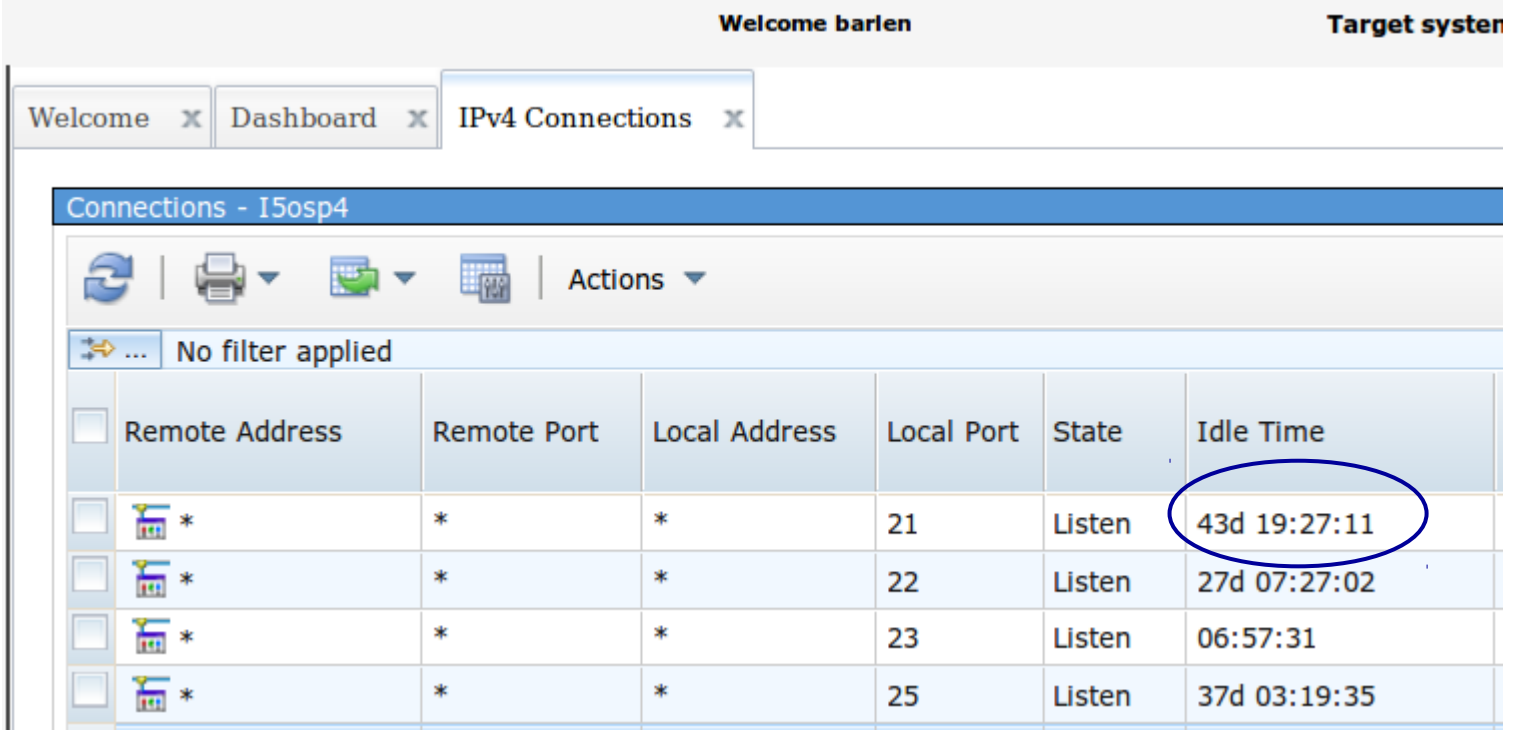

# Unused and misconfigured network services (cont'd)

• IP Packet Filtering is also a good choice for determining if a network service is still being used

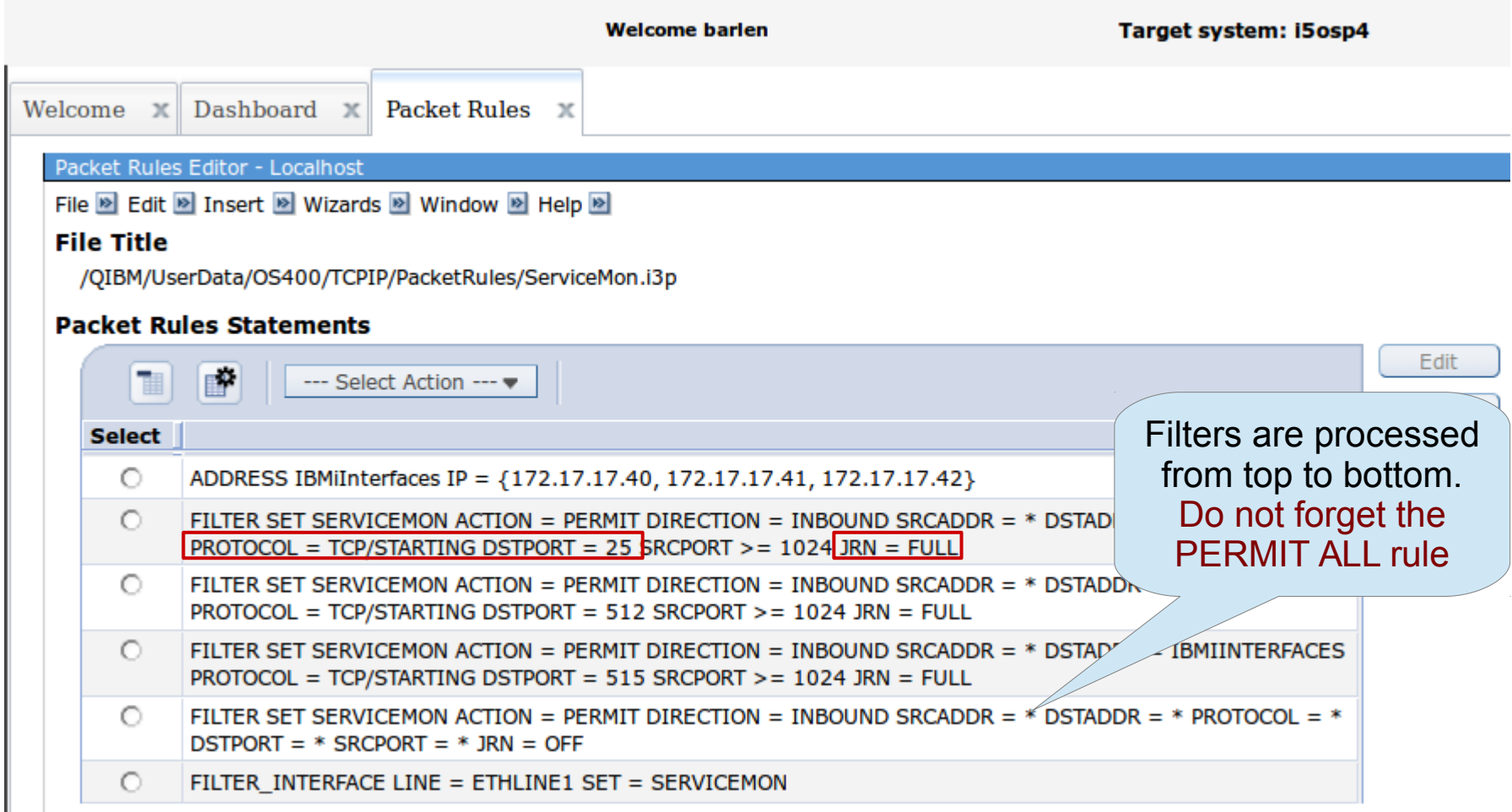

#### Unused and misconfigured network services (cont'd) • Evaluate the QIPFILTER journal

```
CRTDUPOBJ OBJ(QATOFIPF) FROMLIB(QSYS) OBJTYPE(*FILE) 
        TOLIB(BARLEN) NEWOBJ(IPFILT)
DSPJRN JRN(QIPFILTER) JRNCDE((M)) ENTTYP((TF)) 
        OUTPUT(*OUTFILE)OUTFILFMT(*TYPE4) 
        OUTFILE(BARLEN/IPFILT) ENTDTALEN(*VARLEN *CALC)
```
• Query the output file

– Example shows only monitored port 25, no 512 and 515

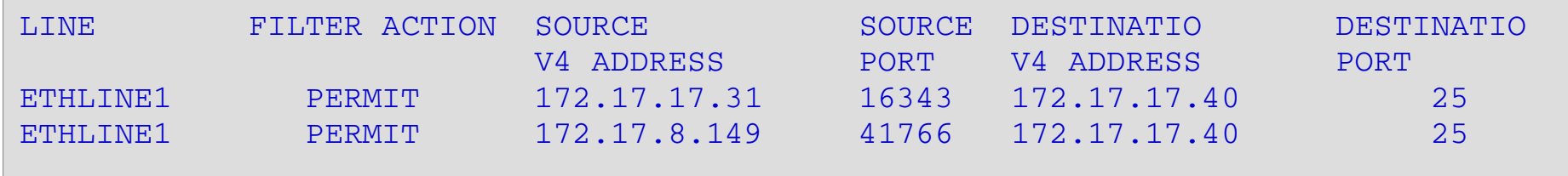

 $\cdot$  When monitored over a longer period of time and port is not being used **STOP IT and change Autostart to \*NO**

```
™
```
## Unused and misconfigured network services (cont'd)

- Default configurations can also pose a risk
- $\cdot$  Example  $\rightarrow$  Simple Network Management Protocol (SNMP)
	- when started with default configuration, anybody can get this... **System**

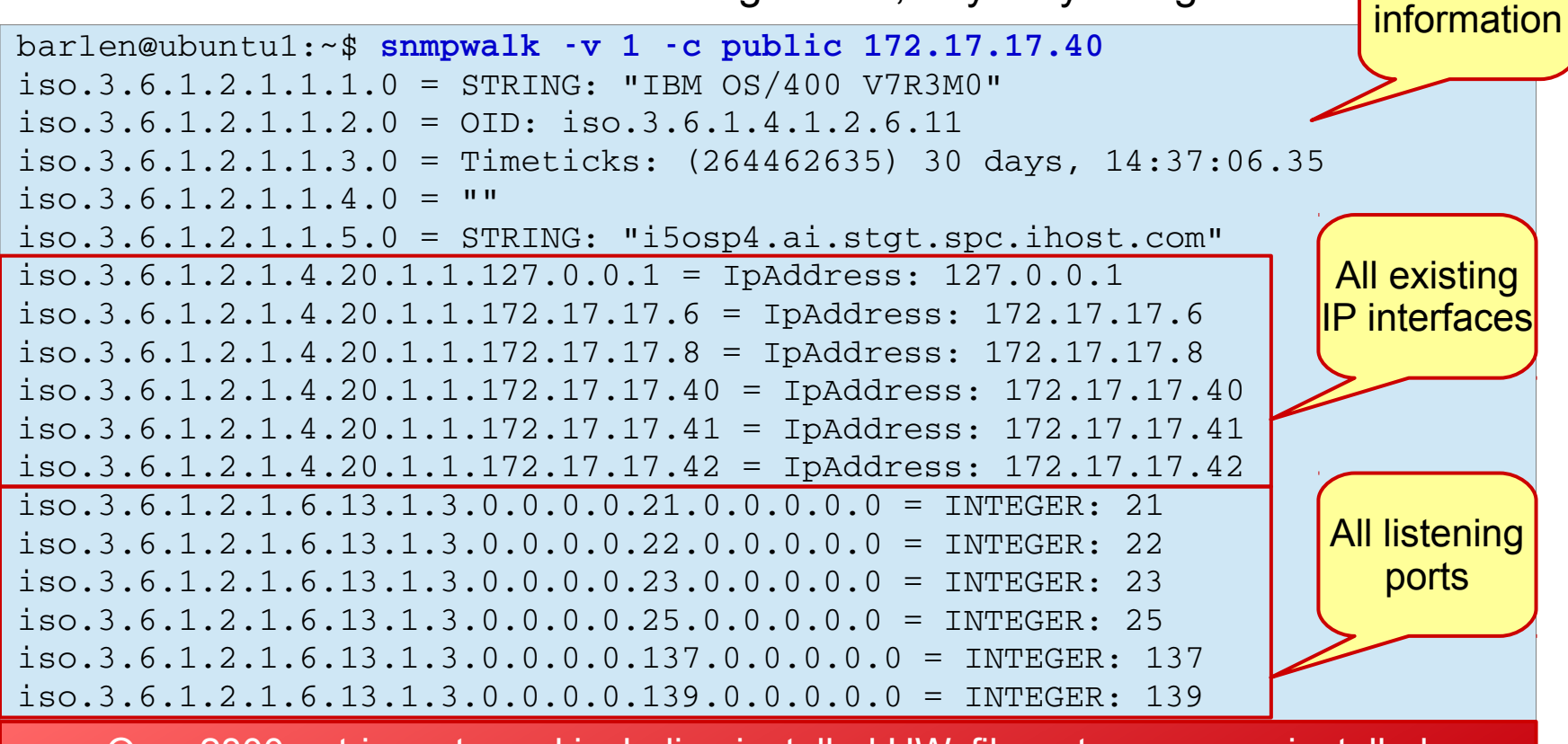

Over 2800 entries returned including installed HW, filesystem names, installed license programs, etc.

# Unused and misconfigured network services (cont'd)

™

20

- $\cdot$  Example  $\rightarrow$  Simple Mail Transfer Protocol (SMTP)
	- Acts by default as an open mail relay  $\rightarrow$  mail spamming

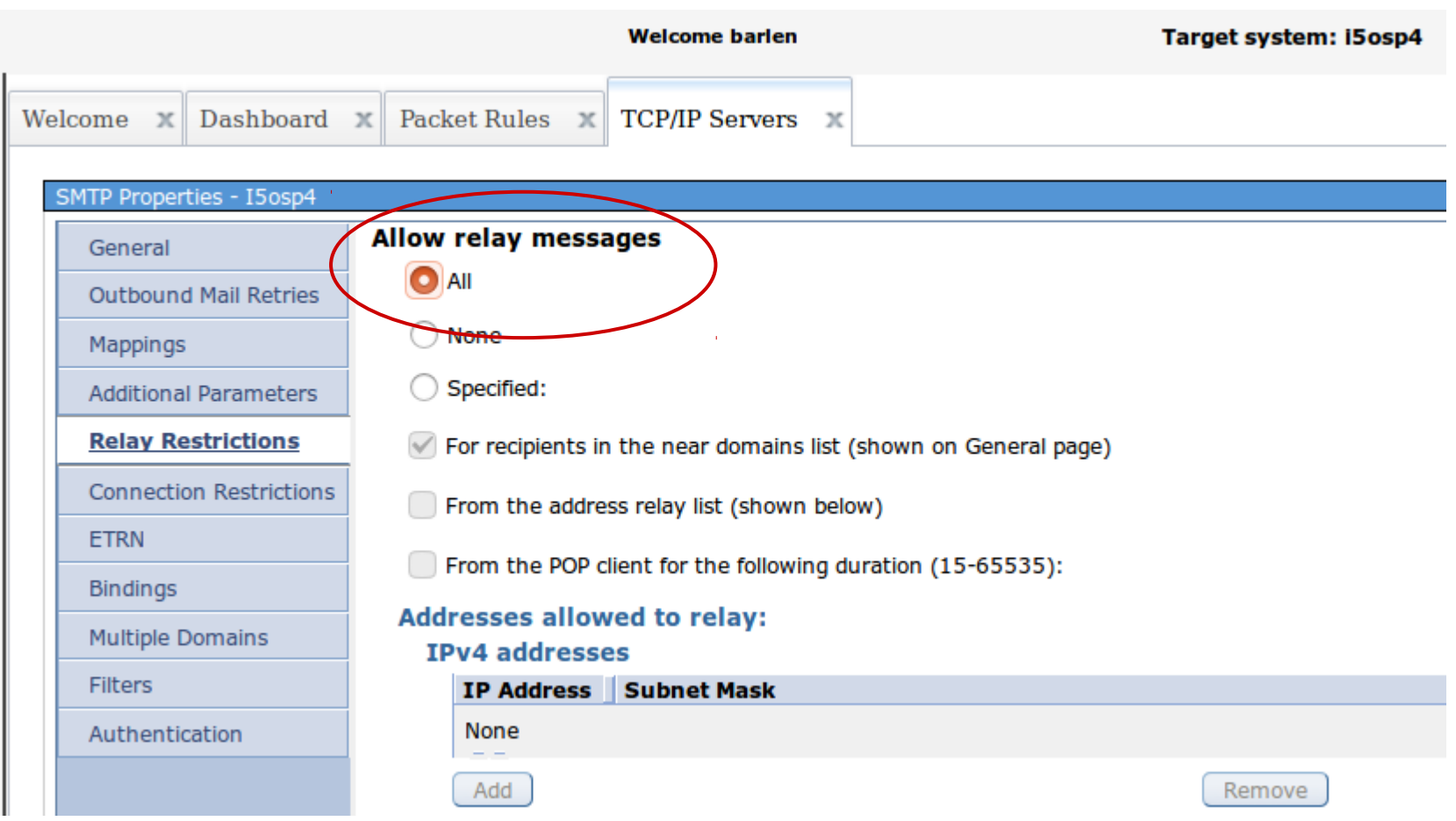

# Policies

•

• Corporate security policies are crucial for a consistent security setup throughout the IT landscape

- Every administrator knows what to do and what not to do
- IBM i security configurations should be thoroughly documented
	- for future reference
	- to demonstrate to auditors what have been done and why
	- configuration changes are best documented in a setup program (i.e. CL program) that runs after a new install or release upgrade

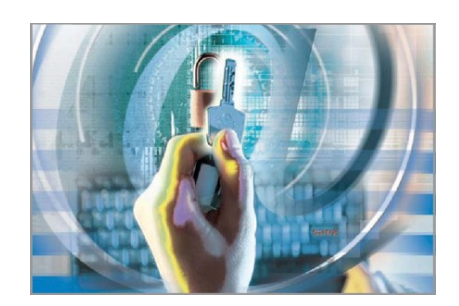

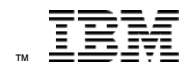

# Compliance monitoring

- Audits and security assessments only provide a snapshot of the security state at a given time
- Continuous monitoring needs to be implemented to ensure
	- that no unauthorized changes are made
	- detection of security violations
	- your system is still at the desired security state
- Compliance tools can help you with automating monitoring tasks
	- various tools exist from IBM and third-party vendors

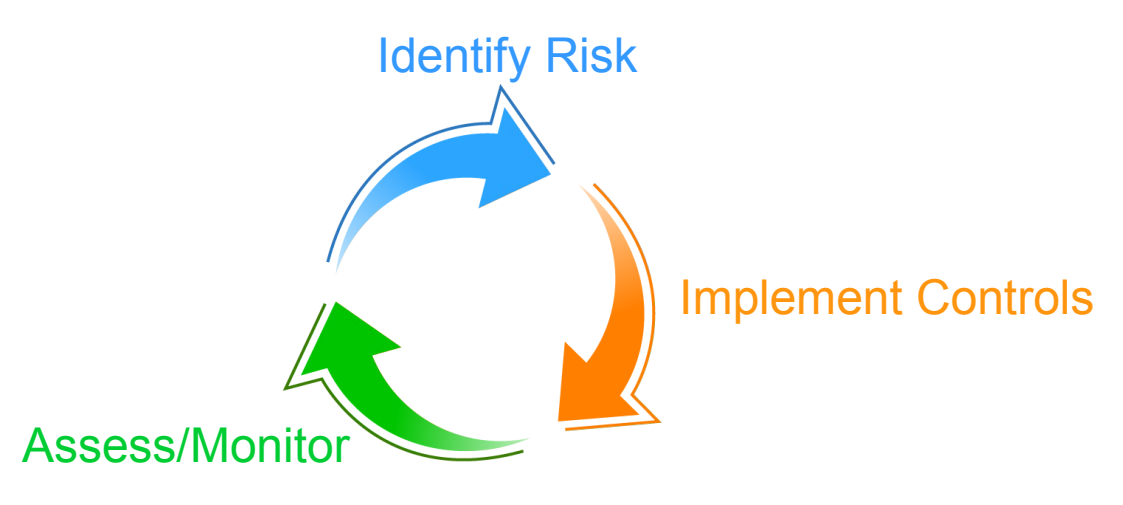

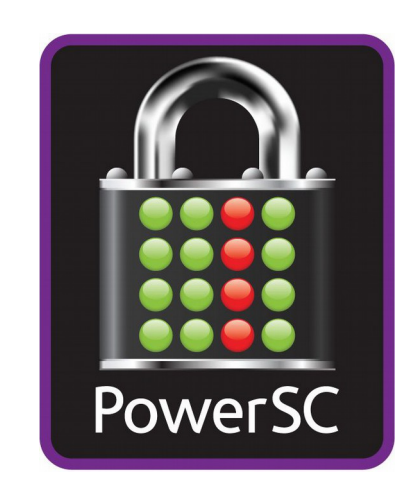

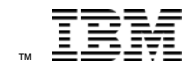

# Conclusion

- Common findings during a security assessment
	- Default passwords
	- Publicly authorized profiles
	- DDM access without authentication
	- SSH access
	- Special authorities
	- Public authorities
	- Unused network services
- Addressing identified high risks
	- Remediation
- Compliance monitoring
	- Policy definition
	- Monitoring tools

## Thanks

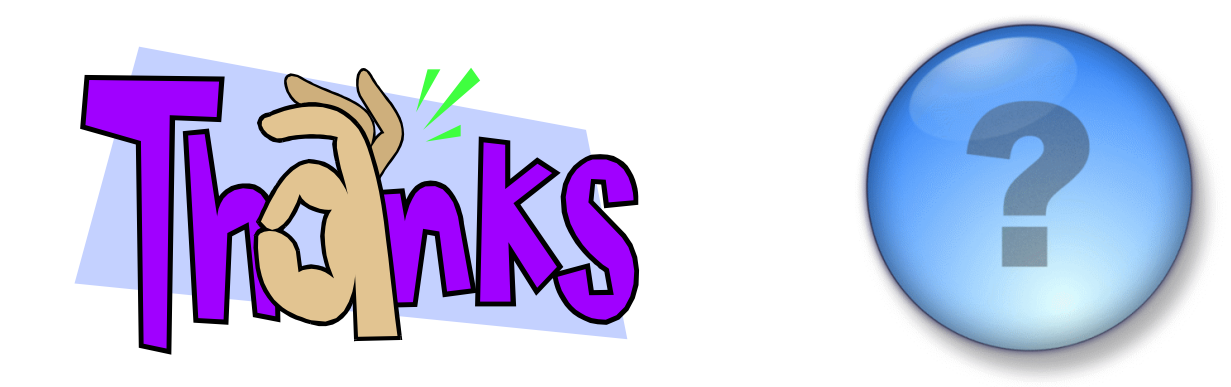

## **IBM Systems Lab Services and Training**

**Our Mission and Profile** 

- Support the IBM Systems Agenda and accelerate the adoption of new products and solutions
- Maximize performance of our clients' existing IBM systems
- Deliver technical training, conferences, and other services tailored to meet client needs
- Team with IBM Service Providers to optimize the deployment of IBM solutions (GTS, GBS, SWG Lab Services and our IBM Business Partners)

**Our Competitive Advantage** 

- Leverage relationships with the IBM development labs to build deep technical skills and exploit the expertise of our developers
- Combined expertise of Lab Services and the Training for Systems team
- Skills can be deployed worldwide to assure all client needs can be met

#### Want get the state of security for your IBM i environment?

- IBM Systems Lab Services offers two types of security assessments
	- 1. Remote security assessment examining the most critical areas on an IBM i partition (fixed price)
	- 2. Onsite/Offsite security assessment examining many different areas (length may vary based on environment, typical 40 hours)

# **IBM Systems Lab Services and Training**

#### **Our Mission and Profile**

- Support the IBM Systems Agenda and accelerate the adoption of new products and solutions
- Maximize performance of our clients' existing IBM systems
- Deliver technical training, conferences, and other services tailored to meet client needs
- Team with IBM Service Providers to optimize the deployment of IBM solutions (GTS, GBS, SWG Lab Services and our IBM Business Partners)

#### **Our Competitive Advantage**

- Leverage relationships with the IBM development labs to build deep technical skills and exploit the expertise of our developers
- Combined expertise of Lab Services and the Training for Systems team
- Skills can be deployed worldwide to assure all client needs can be met
- Contact: Beatrice Coulomb [\(bcoulomb@fr.ibm.com](mailto:bcoulomb@fr.ibm.com)) or Claude Roustan ([claude.roustan@fr.ibm.com](mailto:claude.roustan@fr.ibm.com))

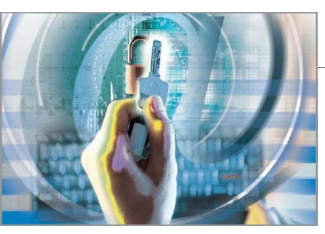